### ZOTAC ZBOX

### **QUICK START GUIDE**

# ZOTAC

### **Table of Contents**

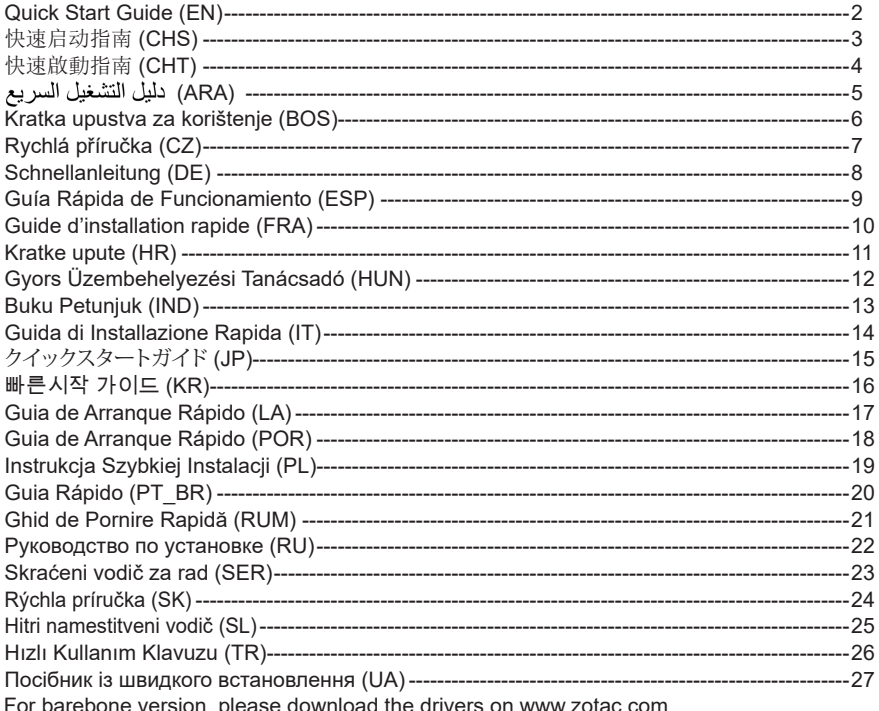

### QUICK START GUIDE

### PACKAGE CONTENTS

- 1 x ZOTAC ZBOX pico
- 1 x Mounting bracket
- 2 x Mounting screws
- 1 x AC adapter
- 1 x CTIA<=>OMTP adapter
- 1 x OS Recovery USB Drive (optional)
- 1 x Warranty Card
- 1 x Quick Start Guide

### $I/O$

- 1. Power button
- 2. USB Type-C port
- 3. USB 3.2 ports
- 4. MicroSD memory card slot

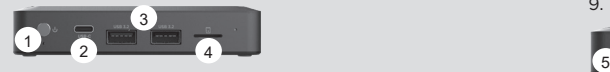

### INSTALLING M.2 SSD MODULE (OPTIOANL)

- 1. Loosen the 4 screws securing the bottom cover.
- 2. Gently remove the cover.
- 3. Locate the M.2 SSD slot and insert an M.2 SSD module into the slot at a 45 degree angle.
- 4. Gently press down on the M.2 SSD module, and install the screw.

#### INITIAL SETUP INSTRUCTIONS

- 1. Connect USB devices
- 2. Connect a display
- 3. Connect to a home network (optional)
- 4. Connect power adapter
- 5. Press the power button to turn on the ZBOX pico

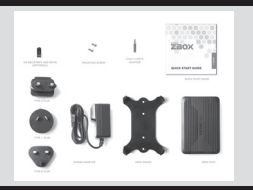

- 5. Power input (DC 5V, 5A)
- 6. DisplayPort
- 7. HDMI output
- 8. Analog audio jack (3.5mm)
- 9. Ethernet port

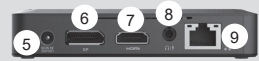

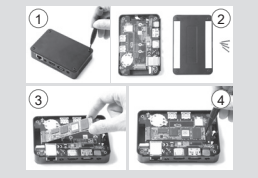

### 快速启动指南

### 包装内含以下内容

- • 1 x 索泰 ZBOX pico
- • 1 x 立架
- • 2 x 螺丝
- $\Box$  1  $\times$  电源话配器
- □ 1 x CTIA <= > OMTP 适配器
- • 1 x USB 系统修复随身碟(可选)
- □1 x 保修卡
- □ 1 x 快速安装指南

### 接口

- 1. 电源按钮
- 2. USB Type-C 接口
- 3. USB 3.2 接口
- 4. MicroSD 存储卡插槽

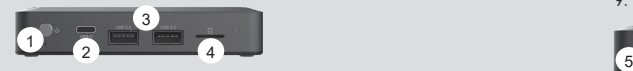

### 安装 M. 2 SSD 固态硬盘(可选)

- 1. 松开并卸下将底盖固定至机箱的四颗螺丝。
- 2. 轻轻地移除外壳。
- 3. 找到 M. 2 SSD 插槽, 将 M. 2 SSD 固态硬盘倾斜 45 度 角插入
- 4. 轻轻按下 M. 2 SSD 固态硬盘, 并使用螺丝固定

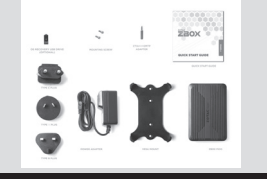

- 5. 电源接头(DC 5V,5A) 6. DP 接口 7. HDMI 接口
- 
- 8. 模拟音频接口(3.5mm)
- 9. 以太网接口

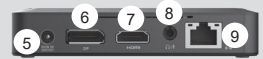

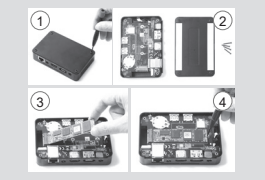

### 初始安装说明

- 1. 连接 USB 设备
- 2. 连接显示器
- 3. 连接网线(可选)
- 4. 连接电源适配器
- 5. 按下电源开关,启动计算机

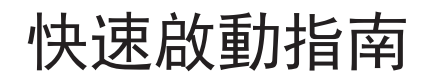

### 包裝內含以下內容

- $\Box$  1 x ZOTAC ZBOX pico
- □ 1 x 安裝支架
- $\Box$  2 x 安裝螺絲
- • 1 x 電源轉換器
- • 1 x CTIA<=>OMTP 轉換器
- 1 x USB 系統修復隨身碟(可選)
- □1 x 保養卡
- $\Box$  1 x 快速入門指南

### 接口

- 1. 電源按鈕
- 2. USB Type-C 接口
- 3. USB 3.2 接口
- 4. MicroSD 記憶卡插槽

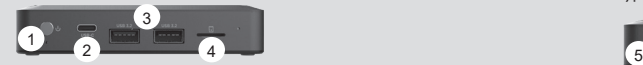

### 安裝 M.2 固態硬碟模組(可選)

- 1. 鬆開並卸下將底蓋固定至機箱的四顆螺絲。
- 2. 輕輕地移除蓋子。
- 3. 以 45 度斜角將 M.2 固態硬碟模組插 入 M.2 固態硬碟 插槽
- 4. 將 M.2 固態硬碟模組輕輕按下, 然後鎖上螺絲

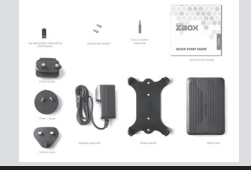

5. 電源接頭(DC 5V,5A) 6. DP 接口 7. HDMI 輸出 8. 模擬音頻介面(3.5mm) 9. 網絡(RJ45)接口

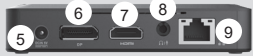

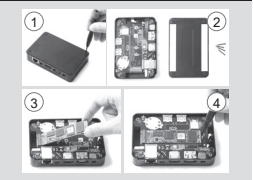

### 初始安裝說明

- 1.連接 USB 設備
- 2.連接顯示器
- 3.連接網路線(可選)
- 4.連接電源轉換器
- 5. 按下電源關關, 啟動電腦系統

دليل التشغيل السريع

#### محتويات العواة

ZOTAC ZBOX pico X 1 حامل $X$  1 X 2 بر اغي الحامل محولٌ کیر باء  $\rm X$  1 OMTP  $\Leftrightarrow$  CTIA محول X 1 X 1 نظام التشغيل استعادة USB بالسيارة (اختياري)

X 1 بطاقة الضمان

دليل البدء السريع  $\rm X$  1

#### اتالمغرج / المدخلات

- 1 زر التشغيل
- 2. منافذ USB Type-C
	- 3. منافذ 3.2 USB
- 4. فتحة بطاقة الذاكر ة MicroSD

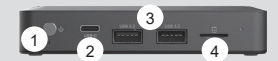

### ، تركيب وحدات M.2 SSD (اختيارى)

- 1. قم بفك البراغي الأربعة التي تثبّت الغطاء في مكانه
	- 2. أزح الغطاء برفق
- 3. حدد مكان فتحة M.2 SSD وأدخل وحدة mSATA SSD في الفتحة بزاوية 45 درجة
- 4. اضغط بلطف على وحدة M.2 SSD ,أخفض المصراع البلاستيكي وأعد تثبيت البراغي

#### تعليمات الضبط الأولى

- 1. قم بتو صيل أجهز ة USB
	- 2. قم بنو صيل شاشة
- 3. صل الجهاز بشبكة منزلية (اختيار ي)
	- 4. قم بتوصيل محول الكهرباء
	- 5. اضغط ز ر التشغيل لتشغّل الجهاز

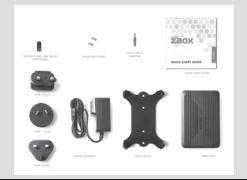

5. مدخل الكهرباء (DC 5V 5A) 6. منفذ DP 7 منفذ HDMI 8. الوصلات السمعية (3.5 ملم) 9. منفذ ابثر نت

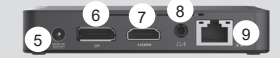

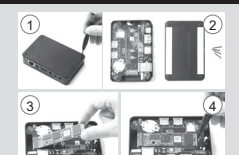

ARA

### KRATKA UPUSTVA ZA KORIŠTENJE

### SADRŽAJ PAKOVANJA

- 1 x ZOTAC ZBOX pico
- 1 x montažni držač
- 2 x montažni vijci
- 1 x AC adapter
- 1 x CTIA<=>OMTP adapter
- 1 x OS Oporavak USB Vozim (opciono)
- 1 x kartica garancije
- 1 x vodič za pokretanje

### $I/O$

- 1. Taster za uključivanje
- 2. USB Type-C priključak
- 3. USB 3.2 priključci
- 4. Utor za MicroSD memorijsku karticu

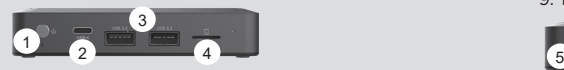

### UGRADNJA MODULA M.2 SSD (OPCIONO)

- 1. Otpustite 4 zavrtnja kojima je pričvršćen donji poklopac.
- 2. Skinite poklopac.
- 3. Pronađite utor za M.2 SSD i umetnite modul M.2 SSD u utor pod uglom od 45 stepeni.
- 4. Lagano pritisnite M.2 SSD modul prema dolje i učvrstite ga vijkom.

### UPUTSTVA ZA POČETNU POSTAVKU

- 1. Povežite USB uređaje
- 2. Povežite ekran
- 3. Povežite na kućnu mrežu (opciono)
- 4. Povežite adapter za napajanje
- 5. Pritisnite taste za uključivanje/isključivanje da bi uključili računar

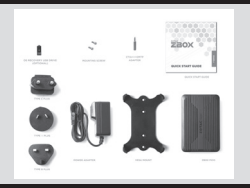

- 5. Ulaz za napajanje (DC 5V, 5A)
- 6. DisplayPort
- 7. HDMI priključak
- 8. Analogni audio priključak (3,5mm)
- 9. Ethernet priključak

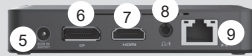

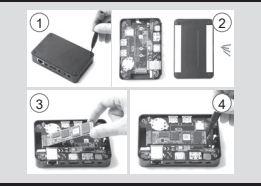

### STRUČNÁ PŘÍRUČKA

### OBSAH BALENÍ

- 1 x ZOTAC ZBOX pico
- 1 x Montážní úchyty
- 2 x Montážní šrouby
- 1 x Adaptér AC
- 1 x Adaptér CTIA<=>OMTP
- 1 x OS USB Disk Zotavení (volitelně)
- 1 x Záruční list
- 1 x Uživatelská příručka

### $1/0$

- 1. Hlavní vypínač
- 2. Port USB Type-C
- 3. Porty USB 3.2
- 4. Otvor pro paměťovou kartu MicroSD

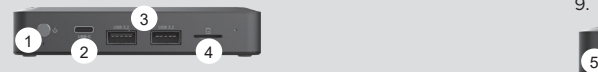

### INSTALACE MODULU M.2 SSD (VOLITELNĚ)

- 1. Uvolněte 4 šrouby zajišťující spodní kryt.
- 2. Sejměte kryt.
- 3. Najděte slot M.2 SSD a vložte do něj modul M.2 SSD pod úhlem 45°.
- 4. Lehce na modul M.2 SSD zatlačte a instalujte šroub.

### POKYNY PRO PRVOTNÍ NASTAVENÍ

- 1. Připojte zařízení USB
- 2. Připojte displej
- 3. Připojte k domácí síti (volitelně)
- 4. Připojte napájecí adaptér
- 5. Stiskněte tlačítko napájení a zapněte počítač

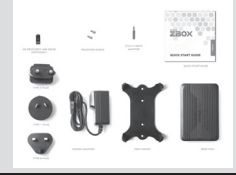

- 5. Vstup napájení (DC 5V, 5A)
- 6. Konektor DP
- 7. Výstup HDMI
- 8. Analogový audio jack (3,5mm)
- 9. Ethernet port

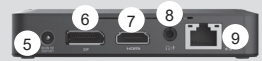

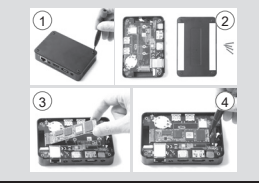

### SCHNELLANLEITUNG

#### VERPACKUNGSINHALT

- 1 x ZOTAC ZBOX pico
- 1 x Montagehalterung
- 2 x Befestigungsschrauben
- 1 x Netzteil
- 1 x CTIA<=>OMTP Adapter
- 1 x USB-Stick zur Wiederherstellung des Betriebssystems (optional)
- 1 x Garantieschein
- 1 x Schnellstartanleitung

### $1/0$

- 1. An-/Aus-Schaltknopf
- 2. USB Type-C
- 3. USB 3.2 Anschlüsse
- 4. MicroSD Speicherkartenslot

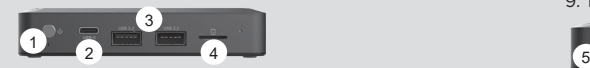

- 5. Netzteilanschluss (DC 5V, 5A)
- 6. DP Anschluss
- 7. HDMI Ausgang
- 8. Analog-Audio-Buchse (3.5mm)
- 9. Ethernet Anschluss Anschluss

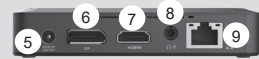

#### INSTALLIEREN EINES M.2 SSD-MODULS (OPTIONAL)

- 1. Lösen Sie die 4 Schrauben der unteren Abdeckung.
- 2. Entfernen Sie vorsichtig die Abdeckung.
- 3. Setzen Sie im 45 Grad Winkel ein M.2 SSD-Modul in den dafür vorgesehenen Steckplatz ein.
- 4. Drücken Sie vorsichtig das M.2 SSD-Modul nach unten und fixieren Sie es mit einer Schraube.

#### INBETRIEBNAHME DER ZOTAC ZBOX

- 1. Schließen Sie Ihre USB Geräte an
- 2. Schließen Sie Ihren Monitor an
- 3. Stellen Sie die Verbindung zu Ihrem Heimnetzwerk her (optional)
- 4. Schließen Sie das Netzteil an
- 5. Schalten Sie das Gerät ein

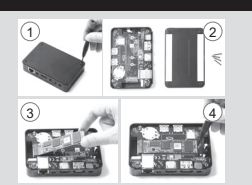

### GUÍA RÁPIDA DE FUNCIONAMIENTO

### CONTENIDO

- 1 x ZOTAC ZBOX pico
- 1 x soporte de montaje
- 2 x tornillos de montaje
- 1 x adpatador AC
- 1 x adaptador CTIA<=>OMTP
- 1 x Unidad USB de recuperación del sistema operativo (opcional)
- 1 x tarjeta de garantía
- 1 x Guía rápida de comienzo

### $1/O$

- 1. Botón de encendido
- 2. Puerto USB Type-C
- 3. Puertos USB 3.2
- 4. Slot para tarjeta de memoria MicroSD

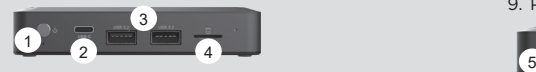

- 5. Entrada de corriente (DC 5V, 5A)
- 6. Puerto DP
- 7. Salida HDMI
- 8. conector de audio analógico (3.5mm)
- 9. Puerto Ethernet

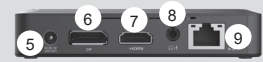

### INSTALACIÓN DEL MÓDULO M.2 SSD (OPCIONAL)

- 1. Afloje los 4 tornillos que ajustan la cubierta inferior.
- 2. Retire suavemente la cubierta.
- 3. Ubique la ranura M.2 SSD e insertar un módulo SSD M.2 en la ranura en un ángulo de 45 grados.
- 4. Presione suavemente hacia abajo en el módulo SSD M.2 , e instale el tornillo.

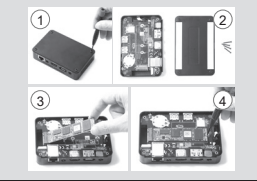

#### INSTRUCCIONES DE INICIO

- 1. Conecte los dispositivos USB
- 2. Conecte el display
- 3. Conectese a su red (opcional)
- 4. Conecte el adaptador de corriente
- 5. Presione el botón de encendido

### GUIDE D'INSTALLATION RAPIDE

#### CONTENU

- 1 x ZOTAC ZBOX pico
- 1 x Bracket de montage
- 2 x Vis de montage
- 1 x Adaptateur secteur
- 1 x Adaptateur CTIA<=>OMTP
- 1 x Clé USB de restauration d'OS (optionnel)
- 1 x Carte de garantie
- 1 x Guide de démarrage

#### ENTRÉES / SORTIES

1. Bouton power

FRA

- 2. Port USB Type-C
- 3. Ports USB 3.2
- 4. Emplacement de carte mémoire MicroSD

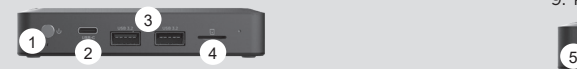

#### INSTALLATION DU MODULE SSD M.2 (OPTIONNEL)

- 1. Desserrez les 4 vis servant à fixer le capot inférieur.
- 2. Retirez la plaque.
- 3. Localiser le port SSD M.2 et insérer le module dans le port à 45 degrés
- 4. Appuyer délicatement sur le module et installer la vis de verrouillage

#### INSTRUCTIONS DE DÉMARRAGE

- 1. Connecter un périphérique USB
- 2. Connecter un affichage
- 3. Connecter un réseau local (optionnel)
- 4. Connecter l'alimentation
- 5. Appuyer sur le bouton pour démarrer l'ordinateur

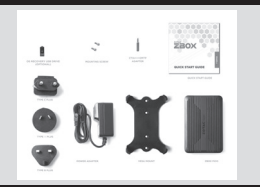

- 5. Port d'alimentation (DC 5V, 5A)
- 6. DP port
- 7. Sortie HDMI
- 8. Jack audio analogique (3.5mm)
- 9. Port Ethernet

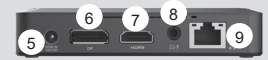

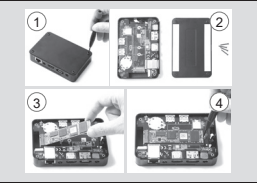

### VODIÈ ZA BRZI POÈETAK

### SADRŽAJ PAKIRANJA

- 1 x ZOTAC ZBOX pico
- 1 x Konzola za ugradnju
- 2 x Vijci za ugradnju
- 1 x AC adapter
- 1 x CTIA<=>OMTP adapter
- 1 x OS Recovery USB pogon (opcija)
- 1 x Jamstveni list
- 1 x Vodič za brzi početak

### $U/I$

- 1. Gumb napajanja
- 2. USB Type-C priključak
- 3. USB 3.2 priključci
- 4. Utor za MicroSD memorijsku karticu

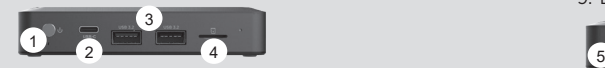

### UGRADNJA M.2 SSD MODULA (OPCIJA)

- 1. Otpustite 4 vijka kojima je pričvršćen donji poklopac.
- 2. Skinite poklopac.
- 3. Pronađite M.2 SSD utor i umetnite M.2 SSD modul u utor pod kutom od 45 stupnjeva.
- 4. Lagano pritisnite M.2 SSD modul prema dolje i ugradite vijak.

### UPUTE ZA POČETNO PODEŠAVANJE

- 1. Priključite USB uređaje
- 2. Priključite zaslon
- 3. Povežite se na kućnu mrežu (opcija)
- 4. Priključite adapter napajanja
- 5. Pritisnite gumb napajanja za uključivanje računala

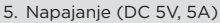

- 6. DP priključak
- 7. HDMI izlaz
- 8. Analogni audio jack (3,5 mm)
- 9. Ethernet priključak

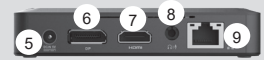

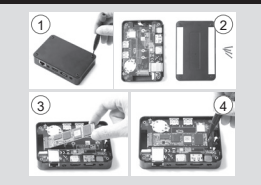

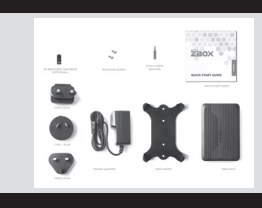

### GYORS ÚTMUTATÓ

### A CSOMAG TARTALMA

- 1 x ZOTAC ZBOX pico
- 1 x Rögzítőkeret
- 2 x Rögzítőcsavar
- 1 x Hálózati adapter
- 1 x CTIA<=>OMTP adapter
- 1 x OS helyreállítási USB meghajtó (opcionális)
- 1 x Garanciakártya
- 1 x Gyors használati útmutató

### BE-/KIMENETEK

- **MUT**
- 2. USB Type-C port

1. Főkapcsoló

- 3. USB 3.2 portok
- 4. MicroSD memóriakártya-foglalat

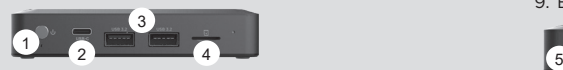

### M.2 SSD MODUL BEHELYEZÉSE (OPCIONÁLIS)

- 1. Lazítsa meg az alsó fedelet rögzítő 4 csavart.
- 2. Vegye le a fedelet.
- 3. Keresse meg az M.2 SSD foglalatot, majd helyezze be 45 fokos szögben az M.2 SSD modult.
- 4. Óvatosan nyomja le az M.2 SSD-t, és rögzítse a csavarral.

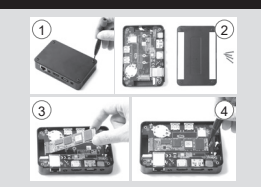

9

### ELSŐ TELEPÍTÉS

- 1. Csatlakoztassa az USB-eszközöket
- 2. Csatlakoztasson egy kijelzőt
- 3. Kapcsolódjon egy helyi hálózathoz (opcionális)
- 4. Csatlakoztassa a hálózati adaptert
- 5. Nyomja meg a főkapcsolót a számítógép bekapcsolásához

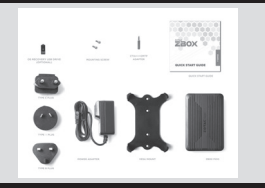

5. Tápcsatlakozó (egyenáram 5V, 5A)

8. Analóg audio jack (3,5 mm)

6 7 8

6. DP port 7. HDMI-kimenet

9. Ethernet port

### BUKU PETUNJUK

#### ISI KEMASAN

- 1 x ZOTAC ZBOX pico
- 1 x Mounting bracket
- 2 x Mounting sekrup
- 1 x AC adapter
- 1 x CTIA<=>OMTP adapter
- 1 x pemulihan OS usb drive (opsional)
- 1 x Kartu Garansi
- 1 x Panduan Ringkas

### $I/O$

- 1. Tombol daya
- 2. Port USB Type-C
- 3. Ports USB 3.2
- 4. MicroSD slot kartu memori

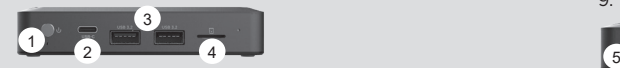

### INSTALASI MODUL M.2 SSD (OPSIONAL)

- 1. Longgarkan 4 sekrup yang menahan penutup bawah.
- 2. Lepaskan penutup dengan hati-hati.
- 3. Cari slot M.2 SSD dan memasukkan modul SSD M 2 ke dalam slot pada sudut 45 derajat.
- 4. Tekan perlahan ke bawah pada modul SSD M.2, dan pasang sekrup nya.

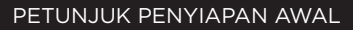

- 1. Sambungkan perangkat USB
- 2. Sambungkan display
- 3. Menghubungkan ke jaringan rumah (opsional)
- 4. Connect adaptor daya
- 5. Tekan tombol daya untuk menyalakan komputer

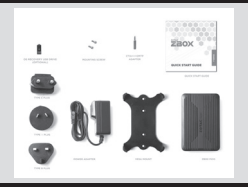

- 5. Masukan daya (DC 5V, 5A)
- 6. DP port
- 7. HDMI output
- 8. Jack audio analog (3.5mm)
- 9. Port Ethernet

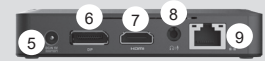

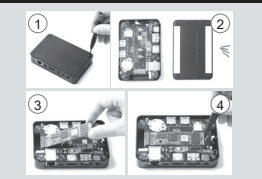

 $\Xi$ 

### GUIDA ALL'INSTALLAZIONE

### CONTENUTO CONFEZIONE

- 1 x ZOTAC ZBOX pico
- 1 x bracket
- $\cdot$  2 x viti
- $\cdot$  1 x alimentatore AC
- 1 x Adattatore CTIA<=>OMTP
- 1 x SO Recovery USB Drive (opzionale)
- 1 x certificato di garanzia
- 1 x guida all'installazione

### $1/0$

- 1. pulsante di accensione
- 2. porta USB Type-C
- 3. porte USB 3.2
- 4. slot memory card MicroSD

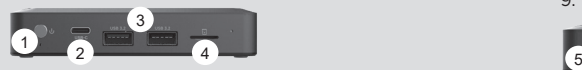

### INSTALLARE UN MODULO SSD M.2 (OPZIONALE)

- 1. Allentare le 4 viti che fissano il coperchio inferiore.
- 2. Rimuovere delicatamente il pannello.
- 3. Individuare lo slot SSD M.2 ed inserire il modulo SSD M.2 con un'angolazione di 45°.
- 4. premere delicatamente il modulo ed avvitare le viti.

### ISTRUZIONI PER IL SETUP INIZIALE

- 1. Connettere i dispositivi esterni USB
- 2. Connettere un monitor
- 3. Connettere il dispositivo ad una rete domestica (opzionale)
- 4. Collegare il cavo di alimentazione
- 5. Premere il bottone di accensione del PC

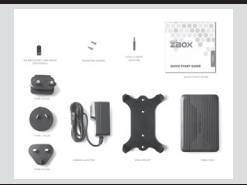

- 5. jack alimentazione (DC 5V, 5A)
- 6. DP
- 7. uscita HDMI
- 8. jack audio analogico (3.5mm)
- 9. porta Ethernet

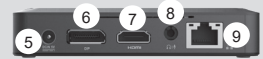

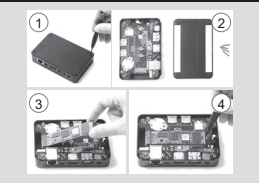

クイックスタートガイド

#### 同梱物

- • 1 x ZOTAC ZBOX pico 本体 □ 1 x マウント ブラケット  $\Box$  2 x マウント用ネジ  $\Box$  1 x AC  $755$ □ 1 x CTIA <= > OMTP 変換アダプタ  $\Box$  1 x 0S リカバリー用 USB メモリ (オプション) □1 x 保証書
- □1 x クイック スタート ガイド

#### $1/0$

- 1. 電源ボタン
- 2. USB Type-C ポート
- 3. USB 3.2 ポート
- 4. MicroSD メモリーカード スロット

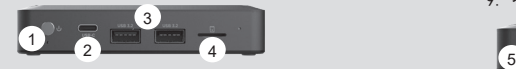

- 5. 電源入力 (DC 5V,5A) 6. DP
- 7. HDMI出力
- 8. ヘッドホン/アナログオーディオ 出力(3.5mm) 9. イーサーネット ポート

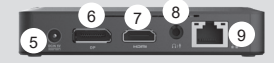

### M.2 SSDモジュールのインストレーション (オプション)

- 1. 底面カバーを固定している4本のネジを外します。
- 2. カバーを取り外します。
- 3. M.2 SSDスロットをに45度角度でM.2 SSDモジュールをスロッ トに挿入してください。
- 4. 細心の注意を払ってM.2 SSDモジュールを取り付け、ネジを締 め付けてください。

### 1  $\sim$  2  $\sim$  2  $\sim$  2  $3)$  4

#### 初期セットアップ手引

- 1. USB デバイスを接続してください。
- 2. ディスプレイを接続してください。
- 3. ホームネットワークを接続してください。(オプション)
- 4. 雷源アダプターを接続してください。
- 5. 電源ボタンを押して本体を起動してください。

### 빠른시작 가이드

#### 제품 구성

- 1 x ZOTAC ZBOX pico
- 1 x 마운트
- 2 x 마운트용 나사
- 1 x AC 어댑터
- 1 x CTIA<=>OMTP 어댕터
- 1 x OS 복구용 USB 드라이브 (옵션)
- 1 x 보증서
- 1 x 빠른 시작 가이드 책자

### $I/O$

KR

- 1. 전원 버튼
- 2. USB Type-C 포트
- 3. USB 3.2 포트
- 4. MicroSD 메모리 카드 슬롯

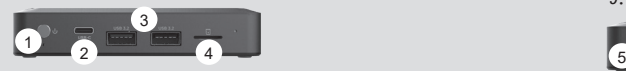

### M.2 SSD 설치 (옵션)

- 1. 후면 커버의 나사 4개를 풀어 주세요.
- 2. 부드럽게 커버를 제거해 주세요.
- 3. M.2 SSD 슬롯에 위치 시킨 뒤, M.2 SSD를 45도 각 도로 비스듬이 넣으십시오.
- 4. 부드럽게 눌러 M.2 SSD를 장착 한 후, 나사로 고 저 시키니다.

#### ZOTAC ZBOX 초기 설치 가이드

1. ZBOX에 USB 장치를 연결 하세요. 2. ZBOX에 디스플레이 장치(모니터)를 연결 하세요. 3. ZBOX와 홈 네트워크를 연결 하세요. (옵션) 4. ZBOX와 전원 어댑터를 연결 하세요.

5. ZBOX의 전원(파워) 버튼 누르세요.

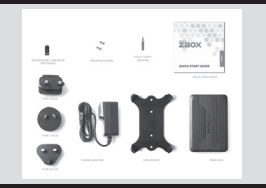

5. 파워 출력 단자 (DC 5V, 5A) 6. DP 포트 7. HDMI 출력 단자 8. 아날로그 오디오 잭(3.5mm) 9. Ethernet(LAN) 포트

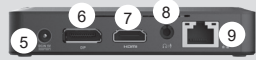

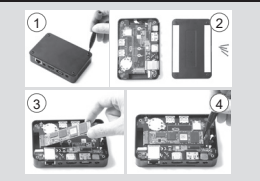

### GUIA DE ARRANQUE RÁPIDO

### CONTENIDO EMPAQUE

- 1 x ZOTAC ZBOX pico
- 1 x Soporte
- $\cdot$  2 x Tornillos
- 1 x Modulo Alimentacion
- 1 x adaptador CTIA<=>OMTP
- 1 x OS Recuperatio USB Coegi (optional)
- 1 x Manual de Garantia
- 1 x Guia Rapida de Uso

### $I/O$

- 1. Boton encendido
- 2. Puerto USB Type-C
- 3. Puertos USB 3.2
- 4. Lector Tarjetas de Memorias

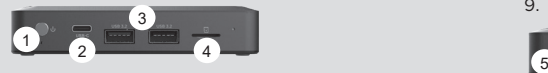

- 5. Conector Alimentacion (DC 5V, 5A)
- 6. Puerto DP
- 7. Conector HDMI
- 8. Toma (3.5mm)
- 9. Puerto Ethernet

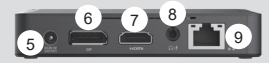

### INSTALACIÓN DEL MÓDULO M.2 SSD (OPTIONAL)

- 1. Afloje los 4 tornillos que aseguran la cubierta inferior.
- 2. Retire la tapa con cuidado.
- 3. Ubique la ranura M.2 SSD e insertar un módulo SSD M.2 en la ranura en un ángulo de 45 grados.
- 4. Presione suavemente hacia abajo en el módulo SSD M.2 , e instale el tornillo.

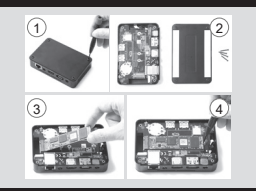

#### INSTRUCCION INICIO

- 1. Conectar dispositivo USB
- 2. Conectar a Monitor
- 3. Conectar a Red de Hogar (optional)
- 4. Conectar Modulo de Alimentacion
- 5. Presiona boton de encendido

 $\triangleleft$ 

### GUIA DE ARRANQUE RÁPIDO

### CONTEÚDO DA EMBALAGEM

- 1 x ZOTAC ZBOX pico
- 1 x Suporte de montagem
- 2 x Parafusos de montagem
- 1 x Transformador AC
- 1 x Adaptador CTIA<=>OMTP
- 1 x Unidade USB de Recuperação OS (opcional)
- 1 x Cartão de Garantia
- 1 x Guia de Iniciação

### $1/0$

- 1. Botão de ligar/desligar
- 2. Porta USB Type-C
- 3. Portas USB 3.2
- 4. Entrada para cartão de memória MicroSD

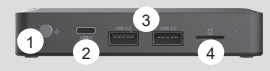

### INSTALAR UM MÓDULO SSD M.2 (OPCIONAL)

- 1. Solte os 4 parafusos na que prendem tampa inferior.
- 2. Remova o painel com cuidado.
- 3. Localize a ranhura SSD M.2 e insira um módulo SSD M.2 na ranhura a um ângulo de 45 graus
- 4. Pressione cuidadosamente o módulo SSD M.2 e aperte o parafuso

### INSTRUÇÕES INICIAIS DE INSTALAÇÃO

- 1. Ligue os dispositivos USB
- 2. Ligue um monitor
- 3. Ligue à rede doméstica (opcional)
- 4. Ligue o transformador
- 5. Prima o botão de ligar/desligar para ligar o computador

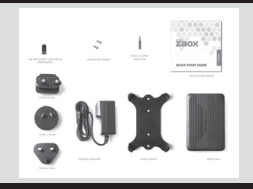

- 5. Entrada do cabo de alimentação (DC 5V, 5A)
- 6. Porta DP
- 7. Saída HDMI
- 8. áudio analógico (3,5mm)
- 9. Porta de rede ethernet

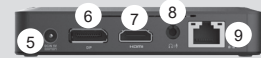

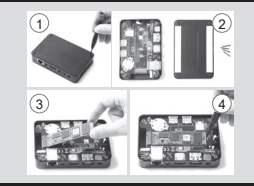

### SKRÓCONA INSTRUKCJA OBSŁUGI

### ZAWARTOŚĆ OPAKOWANIA

- 1 x ZOTAC ZBOX pico
- 1 x Uchwyt montażowy
- 2 x Śruby montażowe
- 1 x Zasilacz AC
- 1 x Przejściówka CTIA<=>OMTP
- 1 x Naped USB do odzyskiwania systemu operacyjnego (opcionalnie)
- 1 x Karta gwarancyina
- 1 x Skrócona instrukcja obsługi

### $1/O$

- 1. Przycisk zasilania
- 2. Port USB Type-C
- 3. Porty USB 3.2
- 4. Slot karty pamięci MicroSD

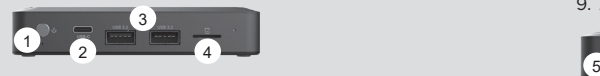

- 5. Gniazdo zasilania (DC 5V, 5A)
- 6. Port DP
- 7. Wyjście HDMI
- 8. Analogowe audio jack (3.5mm)
- 9. Złącze Ethernet

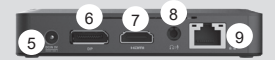

### INSTALACJA MODUŁU M.2 SSD (OPCJONALNIE)

- 1. Odkręć 4 śrubki zabezpieczające dół obudowy.
- 2. Ostrożnie zdejmij obudowę.
- 3. Zlokalizuj slot M.2 SSD i włóż moduł M.2 SSD pod kątem 45 stopni.
- 4. Delikatnie dociśnij moduł M.2 SSD i włóż śrubę.

### INSTRUKCJA WSTĘPNEJ KONFIGURACJI

- 1. Podłącz urządzenia USB
- 2. Podłącz wyświetlacz
- 3. Podłącz sieć domową (opcjonalnie)
- 4. Podłącz zasilacz
- 5. Wciśnij przycisk zasilania, aby włączyć komputer

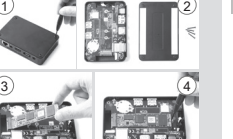

 $\overline{a}$ 

### GUIA RÁPIDO

### CONTEÚDO DO PACOTE

- 1 x ZOTAC ZBOX pico
- 1 x Suporte de montagem
- 2 x parafusos de montagem
- 1 x adaptador AC
- 1 x Adaptador CTIA<=>OMTP
- 1 x Unidade USB de Recuperação OS (opcional)
- 1 x Cartão de garantia
- 1 x Guia de Início Rápido

### $1/0$

- 1. Botão Power
- 2. Porta USB Type-C
- 3. Portas USB 3.2
- 4. Slot para cartão de memória MicroSD

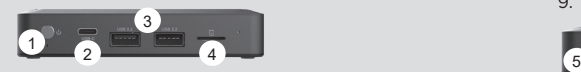

### INSTALAÇÃO DO MÓDULO M.2 SSD (OPCIONAL)

- 1. Solte os 4 parafusos na que prendem tampa inferior.
- 2. Com cuidado, retire a tampa.
- 3. Localize o slot M2 SSD e inserira o módulo M2 SSD no slot em um ângulo de 45 graus.
- 4. Pressione suavemente o módulo M.2 SSD, e coloque o parafuso.

### INSTRUÇÕES DE CONFIGURAÇÃO INICIAL

- 1. Conecte os dispositivos USB
- 2. Conectar um monitor
- 3. Conecte-se a uma rede doméstica (opcional)
- 4. Conecte o adaptador de energia
- 5. Pressione o botão de alimentação para ligar o computador

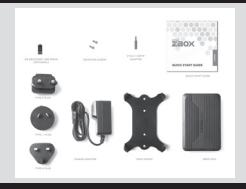

- 5. Potência de entrada (DC 5V, 5A)
- 6. Porta DP
- 7. Saída HDMI
- 8. áudio analógico (3,5 mm)
- 9. Porta Ethernet

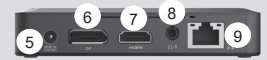

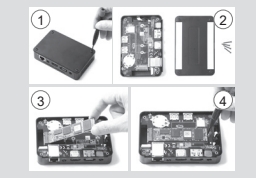

BR

### GHID DE PORNIRE RAPIDĂ

### CONTINUTUL PACHETULUI

- 1 x ZOTAC ZBOX pico
- 1 x clemă de montare
- 2 x şuruburi de montare
- $\cdot$  1 x adaptor de c.a.
- 1 x CTIA<=> adaptor OMTP
- 1 x Sistemul de OPERARE Unitate de Recuperare USB (optional)
- 1 x certificat de garantie
- 1 x Ghid de initiere

### $1/O$

- 1. Buton de pornire
- 2. Port USB Type-C
- 3. Porturi USB 3.2
- 4. Conector card memorie MicroSD
- $\frac{1}{2}$ 3  $\frac{4}{5}$

### INSTALAREA MODULULUI SSD M.2 (OPȚIONAL)

- 1. Desfaceti cele 4 suruburi care fixează capacul inferior.
- 2. Desprindeți carcasa cu grijă.
- 3. Căutați slotul SSD M.2 și introduceți un modul SSD M.2 în slot sub un unghi de 45 de grade.
- 4. Apăsati ușor în jos pe modulul SSD M.2 și fixati șurubul.

### INSTRUCŢIUNI PENTRU CONFIGURAREA INIŢIALĂ

- 1. Conectati dispozitivele USB
- 2. Conectati un afisor
- 3. Conectaţi ZBOX pico-ul la o reţea de la domiciliu (opţional)
- 4. Conectati adaptorul de alimentare
- 5. Apăsați pe butonul de pornire pentru a deschide computerul
- 5. Alimentare (5 V, 5 A c.c.)
- 6. Port DP
- 7. Ieşire HDMI
- 8. Jack-ul audio analogic (3,5 mm)
- 9. Port Ethernet

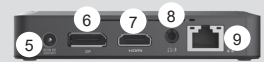

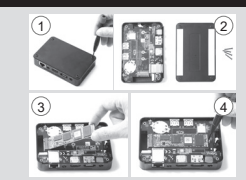

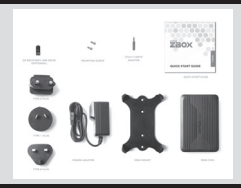

**RUM** 

### **РУКОВОДСТВО ПО УСТАНОВКЕ**

### **КОМПЛЕКТ ПОСТАВКИ**

- 1 x ZOTAC ZBOX pico
- 1 х Крепежный кронштейн
- 2 x Крепежные винты
- 1 x Блок питания
- 1 х Переходник CTIA<=>ОМТР
- 1 x USB-накопитель для восстановления ОС (опция)
- 1 x Гарантийный талон
- 1 x Краткое руководство по установке

### **I/O**

- 1. Кнопка включения
- 2. Порты USB Type-C
- 3. Порты USB 3.2
- 4. Слот для карт памяти MicroSD

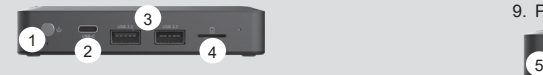

- 1. (opcionális) **УСТАНОВКА МОДУЛЯ M.2 SSD (ОПЦИЯ)**
- 1. Ослабьте четыре винта на нижней панели с помощью отвертки.
- 2. Аккуратно снимите панель.
- 3. Обнаружьте разъем M.2 SSD и установите модуль M.2 SSD в разъем под углом 45 градусов.
- 4. Аккуратно надавите на модуль M.2 SSD, и зафиксируйте крепежным винтом.

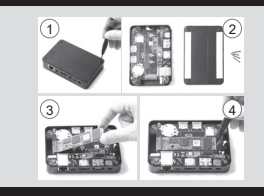

9

5. Разъем для подключения блока питания

(постоянный ток 5В, 5A)

8. Аналоговый аудиовыход (3.5мм)

6 7 8

6. Разъем DP 7. Видеовыход HDMI

9. Разъем Ethernet

### **ПОРЯДОК ПЕРВИЧНОГО ПОДКЛЮЧЕНИЯ**

- 1. Подключите USB-устройства
- 2. Подключите дисплей
- 3. Подключите домашнюю сеть (опция)
- 4. Подключите блок питания
- 5. Нажмите на кнопку питания для включения компьютера

 $\overline{\mathbf{z}}$ 

### SKRAĆENI VODIČ ZA RAD

### **SADRŽAJ PAKETA**

- 1 x ZOTAC ZBOX pico
- 1 x Držač za montiranje
- 2 x Vijci za montiranje
- 1 x Adapter za naizmeničnu struju
- 1 x CTIA <= > OMTP adapter
- 1 x ОС Рецовери УСБ Дриве (opcionalno)
- 1 x Garantni list
- 1 x Vodič za brzi početak

### **ULAZ-IZLAZ**

- 1. Dugme za napajanje
- 2. USB Type-C port
- 3. USB 3.2 portovi
- 4. Konektor za microSD memorijsku karticu

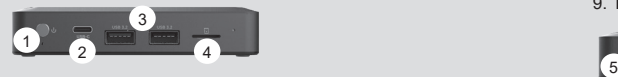

- 
- 5. Ulaz za napajanje (DC 5 V, 5 A)
- 6. DP port
- 7. HDMI izlaz
- 8. analogni audio (3,5 mm)
- 9. Eternet port

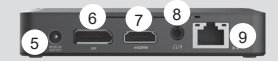

 $1$   $2$ 

 $3)$  (4)

### **INSTALACIJA M.2 SSD MODULA (OPCIONALNO)**

- 1. Otpustite 4 vijka koji učvršćuju donji poklopac.
- 2. Pažljivo uklonite poklopac.
- 3. Pronađite M.2 SSD slot i ubacite M.2 SSD modul u slot pod uglom od 45 stepeni.
- 4. Nežno pritisnite na dole M.2 SSD modul i zavijte vijak.

### **UPUTSTVO ZA POČETNO PODEŠAVANJE**

- 1. Priključite USB uređaje
- 2. Priključite monitor
- 3. Povežite se sa kućnom mrežom (opcionalno)
- 4. Priključite adapter za napajanje
- 5. Pritisnite taster za napajanje da biste uključili računar

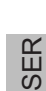

### STRUÈNÁ PRÍRUÈKA

#### OBSAH BALENIA

- 1 x ZOTAC ZBOX pico
- 1 x montážna konzola, držiak
- 2 x montážne skrutky
- 1 x AC adaptér
- 1 x CTIA<=>OMTP adaptér
- 1 x Operujte jednotku USB na obnovenie systému (voliteľné)
- 1 x záručná karta, lístok
- 1 x Príručka pre rýchly štart

### $1/0$

- 1. Tlačidlo el. energie
- 2. USB Type-C port
- 3. USB 3.2 porty
- 4. MicroSD otvor na pamäťovú kartu

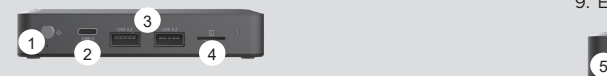

### INŠTALÁCIA MODULU M.2 SSD (VOLITEĽNÉ)

- 1. Povoľte 4 skrutky, ktoré zaisťujú spodný kryt.
- 2. Jemne vyberte a odstráňte kryt.
- 3. Nájdite slot pre M.2 SSD a modul M.2 SSD vložte do slotu v 45-stupňovom uhle.
- 4. Jemne stlačte nadol na M.2 SSD modul a nainštalujte skrutku.

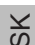

### POČIATOČNÉ INŠTRUKCIE NA NASTAVENIE

- 1. Zapojte USB zariadenia
- 2. Zapojte obrazovku
- 3. Pripojte sa na domácu sieť (voliteľné)
- 4. Zapojte adaptér el. energie
- 5. Stlačte tlačidlo el. energie a zapnite počítač.

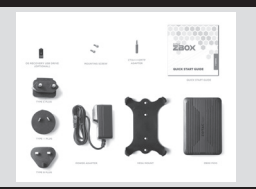

- 5. Príkon el. energie (DC 5V, 5A)
- 6. DP port
- 7. HDMI výstup
- 8. analógový audio jack (3,5 mm)
- 9. Eternetový port

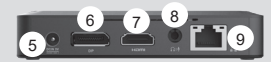

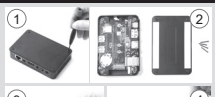

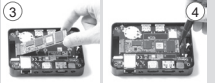

### NAVODILA ZA HITER ZAČETEK UPORABE

#### PAKET VSEBUJE

- 1 x ZOTAC ZBOX pico
- 1 x ogrodje za montažo
- 2 x montažni vijak
- 1 x adapter AC
- 1 x adapter CTIA <=> OMTP
- 1 x OS obnovitveni pogon USB (opcijsko)
- 1 x garancijska kartica
- 1 x vodič za hiter začetek

### $I/O$

- 1. Gumb za vklop
- 2. Vhod USB Type-C
- 3. Vhodi USB 3.2
- 4. Reža za spominsko kartico MicroSD

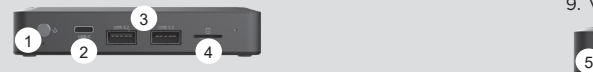

### NAMEŠČANJE MODULA M.2 SSD (OPCIJSKO)

- 1. Odvijte 4 vijake, s katerimi je pritrjen spodnji pokrov.
- 2. Previdno odstranite pokrov.
- 3. Poiščite režo M.2 SSD in vstavite modul M.2 SSD v režo pod kotom 45 stopinj.
- 4. Rahlo potisnite modul M.2 SSD navzdol in namestite vijak.

### NAVODILA ZA PRVO NASTAVITEV

- 1. Priključite naprave USB.
- 2. Priključite zaslon.
- 3. Priključite domače omrežje (opcijsko).
- 4. Priključite napajalni adapter.
- 5. Pritisnite gumb za vklop in prižgite računalnik.

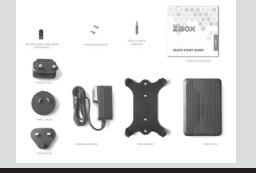

- 5. Napetostni vhod (DC 5V, 5A)
- 6. Vhod DP
- 7. Vhod HDMI
- 8. Analogni avdio izhod (3,5 mm)
- 9. Vrata LAN (RJ45)

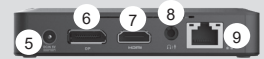

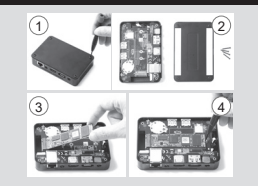

### HIZLI KULLANIM KLAVUZU

### KUTU IÇERIĞI

- 1 x ZOTAC ZBOX pico
- 1 x Bağlantı aparatı
- 2 x Bağlantı vidaları
- 1 x Güç adaptörü
- 1 x CTIA<=>OMTP cevirici
- 1 x OS Kurtarma USB Sürücüsü (opsiyonel)
- 1 x Garanti Kartı
- 1 x Hızlı başlangıç kılavuzu

### $I/O$

- 1. Güç düğmesi
- 2. USB Type-C çıkışı
- 3. USB 3.2 çıkışları
- 4. MicroSD hafıza kartı yuvası

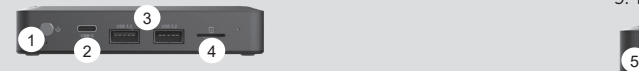

### M.2 SSD MODÜL TAKMAK (OPSIYONEL)

- 1. Alt kapağı sabitleyen 4 vidayı gevşetin.
- 2. Nazikçe kapağı çıkarın.
- 3. M.2 SSD yuvasını bulun ve M.2 SSD modülü 45 derece açı ile takınız
- 4. Nazikçe M.2 SSD modül üzerine bastırarak vidalarını takınız

### BAŞLICA KURULUM YÖNLENDIRMELERI

- 1. USB aygıtları bağlamak
- 2. Bir görüntü birimi bağlamak
- 3. Bir ev ağı bağlamak (opsiyonel)
- 4. Güç kablosu bağlamak
- 5. Bilgisayarı açmak için güç düğmesine basın

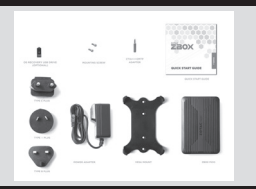

- 5. Güç girişi (DC 5V, 5A)
- 6. DP çıkış
- 7. HDMI çıkış
- 8. Analog ses jakı (3.5mm)
- 9. Ethernet çıkışı

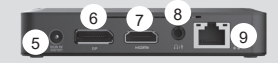

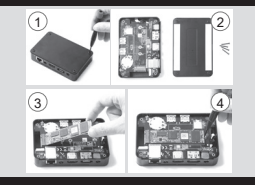

 $E$ 

### **ПОСІБНИК ЗІ ШВИДКОГО ВСТАНОВЛЕННЯ**

### **КОМПЛЕКТ ПОСТАВКИ**

- 1 x ZOTAC ZBOX pico
- 1 x Кронштейн для кріплення
- 2 x Гвинти для кріплення
- 1 x Блок живлення
- 1 х перехідник CTIA<=>ОМТР
- 1 x USB-диск відновлення ОС (опція)
- 1 х Гарантійний тапон
- 1 x Короткий посібник зі встановлення

### $1/O$

- 1. Кнопка вмикання
- 2. Порт USB Type-C
- 3. Порти USB 3.2
- 4. Пристрій для читання карт пам'яті MicroSD

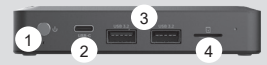

- 5. Місце підключення блока живлення (5В, 5A, постійний струм)
- 6. Порт DP
- 7. Відеовихід HDMI
- 8. аналоговий аудіо роз'єм (3.5мм)
- 9. Порт Ethernet

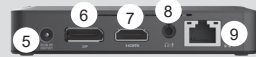

### ВСТАНОВЛЕННЯ МОДУЛЯ М.2 SSD (ОПЦІЯ)

- 1. Послабте 4 гвинти, які утримують нижню кришку.
- 2. Обережно приберіть кришку.
- 3. Знайдіть слот M.2 SSD и встановіть модуль M.2 SSD у слот під кутом в 45 градусів.
- 4. Обережно натискайте на модуль M.2 SSD, закрутіть кріпильні гвинти.

#### **ПЕРВИННЕ ВСТАНОВЛЕННЯ**

- 1. Підключіть USB-пристрої
- 2. Підключіть дисплей
- 3. Підключіть домашню мережу (опція)
- 4. Підключіть блок живлення
- 5. Натисніть на кнопку живлення для ввімкнення комп'ютера

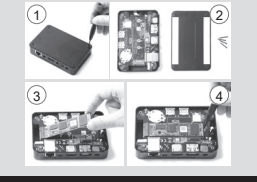

## MINI MORE<br>POSSIBILITIES

- 
- facebook.com/zotac

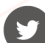

twitter.com/zotac

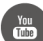

- youtube.com/zotacofficial
- vimeo.com/zotac
- ් ල
- instagram.com/zotac\_official

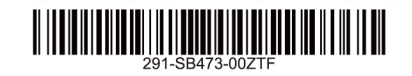

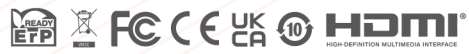

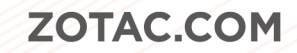